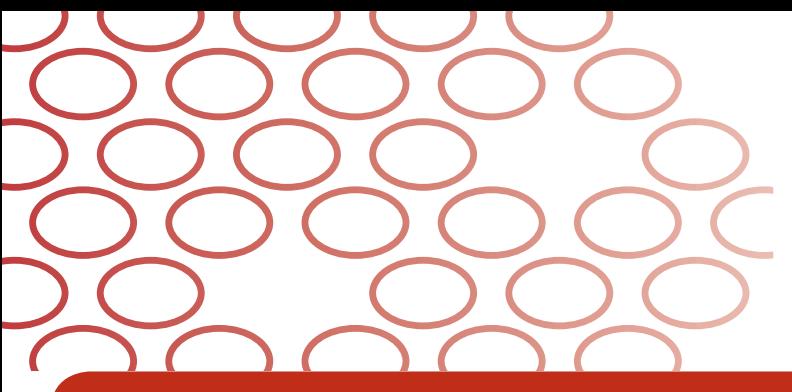

# **IDEXX Coag Dx\* Analyzer** Sample Testing Quick Guide

## **Testing Fresh Whole Blood Samples**

**Important:** Do not collect fresh whole blood samples until the IDEXX Coag Dx\* Analyzer indicates "Add Sample... Press Start."

- **1.** Remove IDEXX Coag Dx\* PT and/or aPTT cartridges from refrigerated storage and allow them to come to room temperature (15°–30°C/59°–86°F). This takes 30–60 minutes. (**Do not** open the pouch prior to use.)
- **2.** Prepare the venipuncture site by shaving fur (if necessary) and cleansing with alcohol. Allow the site to air-dry completely, as alcohol interferes with the coagulation assay.
- **3.** On the IDEXX VetLab\* Station, specify a patient and \* initiate a Coag Dx Analyzer test run.
- \***4.** The message "Insert... Cartridge" displays on the Coag Dx Analyzer. Open and insert a room temperature PT or aPTT cartridge into the analyzer to warm (Figure 1).

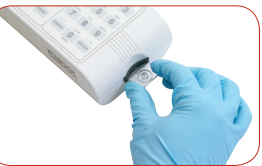

**Figure 1:** Insert a Coag Dx PT of T cartridge

**Important:**

Wait until the analyzer displays the message "Add Sample…Press Start," before continuing with the next step.

**5.** Obtain a minimum of 0.2 mL (0,2 cc) blood with a needle and plastic syringe.

**You have five minutes to add the sample to the cartridge and start the test.** If the message "Start… TIMED OUT" appears, you must use a new cartridge for this test.

**6. Immediately** dispense one drop of blood into the sample well of the cartridge (Figure 2).

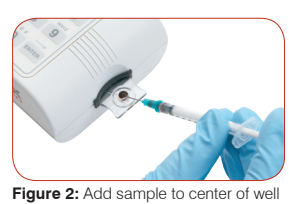

**China 400 678 6682 For a stand-alone Coag Dx Analyzer**, replace steps 3 and 4 with \*these steps:

- 3. The message "Insert...Cartridge" displays on the Coag Dx Analyzer. Open and insert a room temperature IDEXX Coag Dx PT or aPTT cartridge into the analyzer to warm (Figure 1).
- 4. Press the **ID** key and enter the client ID, patient ID and species.

Activated Partial Thromboplastin Time (aPTT) and Prothrombin Time (PT)

**Note:** A sufficient quantity of blood must be added to the center of the sample well to fill it slightly over the top (Figure 3, sufficient vs. Figure 4, insufficient). If a large drop of blood extends above the center sample well (Figure 5), use a needle to push the extra blood into the outer sample well (Figure 6).

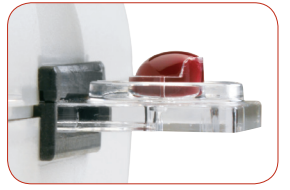

**Figure 3:** Sample is sufficient; meniscus protrudes slightly above sample well

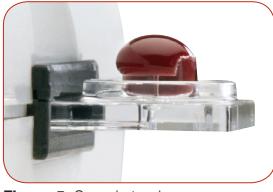

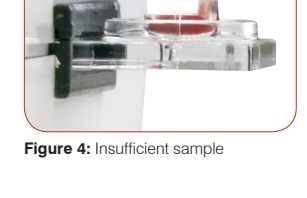

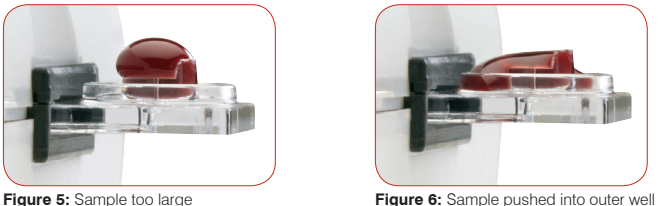

- **7.** Press the **Start** key. When a clot is detected, the analyzer beeps once. Final results of the test are displayed on the screen.
- **8.** Remove the cartridge. Discard used needles, syringes, and cartridges in the appropriate waste containers.

#### **IDEXX Technical Support:**

**USA/Canada/Latin America 1-800-248-2483 Europe 00800 1234 3399 Australia 1300 44 33 99 New Zealand 0800 10 20 84 Asia 886-800-291-018 Taiwain 0800 291 018**

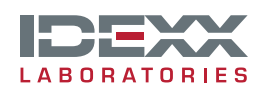

## **Testing Citrated Whole Blood Samples**

Citrate Activated Partial Thromboplastin Time (aPTT) and Citrate Prothrombin Time (PT)

**Collect** blood samples **at least 5 minutes prior to** testing to allow for adequate equilibration of the sodium citrate with the sample.

**Test** all citrated samples **within 2 hours of collection**. Keep the sample at room temperature.

- **1.** Remove IDEXX Coag Dx\* Citrate PT and/or Citrate aPTT cartridges from refrigerated storage and allow them to come to room temperature (15°–30°C/59°–86°F). This takes 30–60 minutes. (**Do not** open the pouch prior to use.)
- **2.** Prepare the venipuncture site by shaving fur (if necessary) and cleansing with alcohol. Allow the site to air-dry completely, as alcohol interferes with the coagulation assay.
- **3.** Use **one** of the following methods to collect the blood sample:
	- Collect the sample directly into a 3.2% sodium citrate evacuated tube.
	- Collect the sample in a plastic (not glass) syringe and transfer it to a 3.2% sodium citrate evacuated tube.

**Note:** Fill the citrate tube to its stated draw volume.

- **4.** Mix gently by inverting the tube at least 4 times.
- **5.** On the IDEXX VetLab\* Station, specify a patient and \* initiate a Coag Dx Analyzer test run.
- \***6.** The message "Insert... Cartridge" displays on the Coag Dx Analyzer. Open and insert a room temperature Citrate PT or Citrate aPTT cartridge into the analyzer to warm (Figure 1).

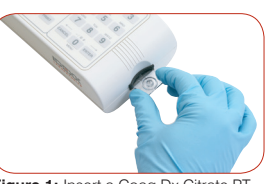

**Figure 1:** Insert a Coag Dx Citrate PT or Citrate aPTT cartridge

**Important:** Wait until the analyzer displays the message "Add Sample…Press Start," before continuing with the next step.

**For a stand-alone Coag Dx Analyzer**, replace steps 5 and 6 with these steps: \*

- 5. The message "Insert...Cartridge" displays on the Coag Dx Analyzer. Open and insert a room temperature IDEXX Coag Dx\* Citrate PT or Citrate aPTT cartridge into the analyzer to warm (Figure 1).
- 6. Press the **ID** key and enter the client ID, patient ID and species.

#### **IDEXX Technical Support:**

**USA/Canada/Latin America 1-800-248-2483 Europe 00800 1234 3399 • Australia 1300 44 33 99 New Zealand 0800 10 20 84 • Asia 886-800-291-018 Taiwain 0800 291 018 • China 400 678 6682**

- **7.** Gently invert the evacuated tube again, 4 times, and then collect the sample from the tube using the disposable plastic pipette (Figure 2).
- **8.** Dispense one drop of blood into the sample well of the cartridge (Figure 3).

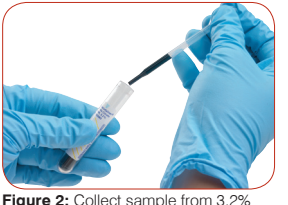

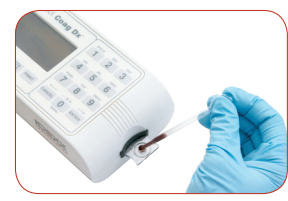

**Figure 2: Collect sample from 3.2** odium citrate evacuated tube

**Figure 3:** Add sample to center of well

**Note:** A sufficient quantity of blood must be added to the center of the sample well to fill it slightly over the top (Figure 4, sufficient vs. Figure 5, insufficient). If a large drop of blood extends above the center sample well (Figure 6), use a pipette to push the extra blood into the outer sample well (Figure 7).

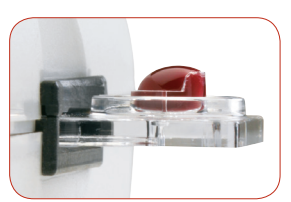

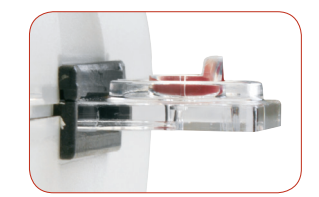

**Figure 5:** Insufficient sample

**Figure 4:** Sample is sufficient; meniscus protrudes slightly above sample well

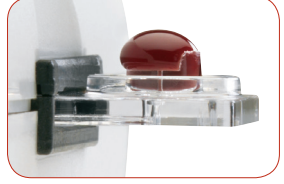

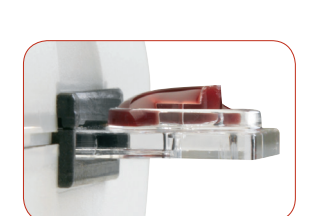

**Figure 6:** Sample too large **Figure 7:** Sample pushed into outer well

- **9.** Press the **Start** key. When a clot is detected, the analyzer beeps once. Final results of the test are displayed on the screen.
- **10.** Remove the cartridge. Discard used needles, syringes, pipettes, and cartridges in the appropriate waste containers.

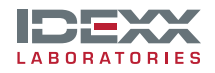

One IDEXX Drive Westbrook, Maine 04092 USA idexx.com

#### 06-14004-01

© 2014 IDEXX Laboratories, Inc. All rights reserved. \*IDEXX VetLab and Coag Dx are trademarks or registered trademarks of IDEXX Laboratories, Inc. or its affiliates in the United States and/or other countries.